# **Steuerung in Enchanting:**

Die Steuerung erfolgte über die am Roboter verbauten Motoren, an denen gedreht werden muss, um die Spielfigur zu steuern.

Stoppen der Motoren "by coasting "

Setzung der Variablen ex / und ey

Konfiguration der Motoren in Enchanting

Einstellung der Motoren auf 0 °

### **Einleitung:**

Wir wollten ein **Computerspiel** programmieren, das aus einem Labyrinth, durch das ein Spieler hindurch muss, besteht. Um die Schwierigkeit zu erhöhen, programmierten wir zusätzlich noch Bälle und einen Schlüssel. Die Steuerung erfolgte über zwei Lego Mindstorms Motoren mit Rädern, an denen man dreht, um die Figur zu bewegen. Die Räder wurden an den NXT -Stein angeschlossen und über ein USB -Kabel mit dem Computer verbunden. Das eigentliche Spiel wurde mithilfe des **Computerprogramms** "Scratch" programmiert .

Die X- und Y-Werte der Figur werden nun fortlaufend auf die Variablen gestellt .

## **Steuerung in Scratch:**

Erstellung der Variablen ex und ey

Errechnung der Variablen x und y

Setzung der Koordinaten x und y

Ex und ey (Enchantingx und -y) werden ständig auf den Wert der Motoren gestellt .

Vor jedem Level werden ox und oy (Offsetx und -y) auf die werte ex und ey gestellt . Danach werden ox und oy von ex und ey abgezogen . Von den dadurch entstehenden Variablen x und y wurden noch sx und sy abgezogen, die vor jedem Level auf einen Wert aus dem Koordinatensystem in Scratch gestellt werden . Dort erscheint die Figur dann .

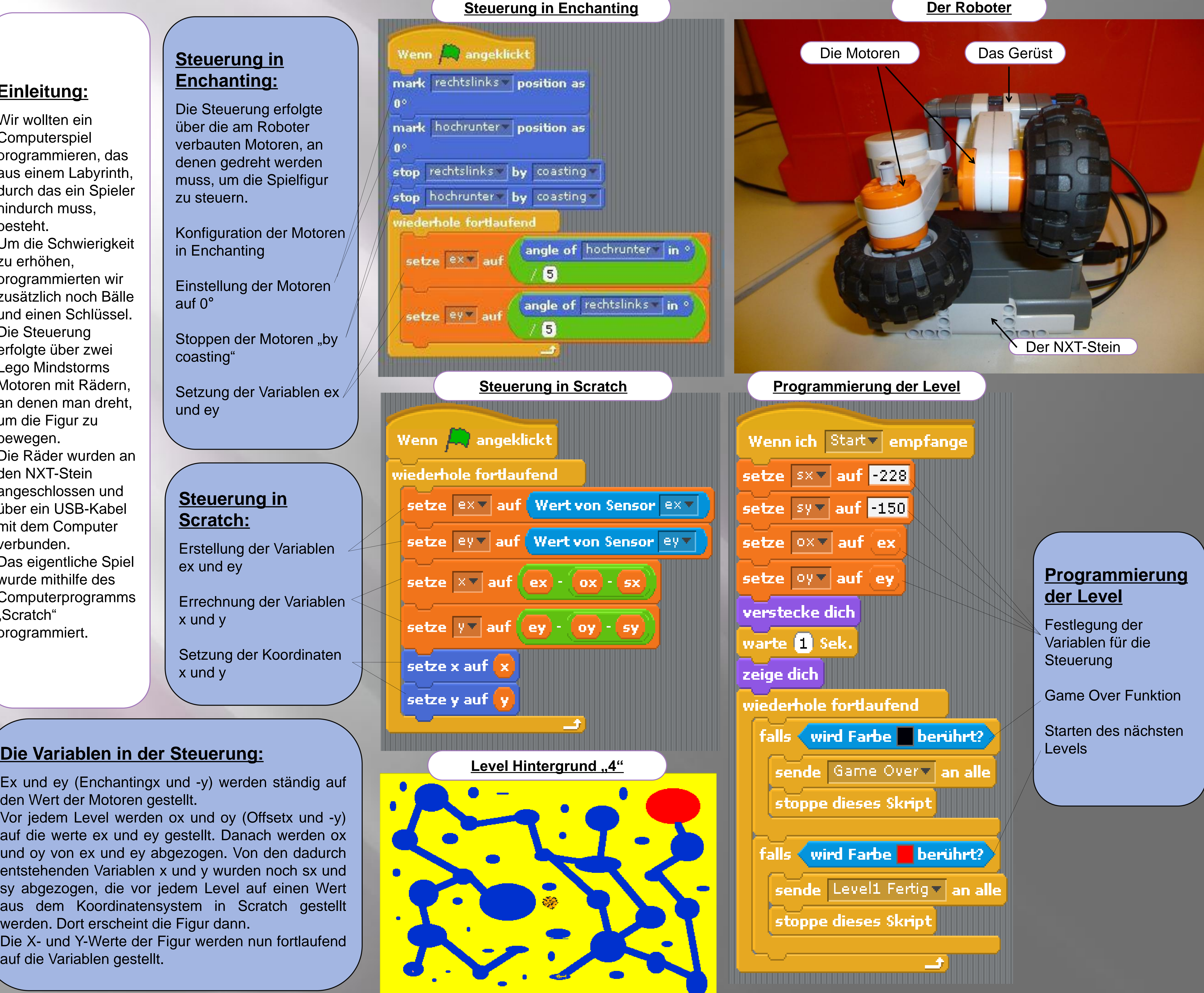